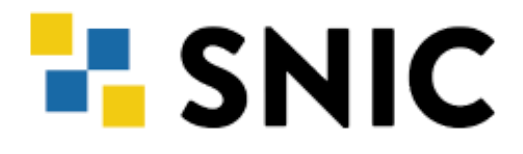

# **GPU nodes in Tetralith**

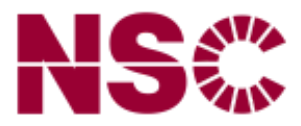

### **HARDWARE:**

- 170 retrofitted thin nodes
- 96 GiB of primary memory (RAM)
- One NVIDIA Tesla T4 GPU (Turing)
- 16GB GPU memory
- One NVMe SSD scratch disk of ~2TiB

Further reading: [www.nsc.liu.se/systems/tetralith/](https://www.nsc.liu.se/systems/tetralith/)

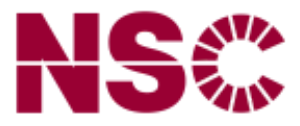

# **E-SNIC**

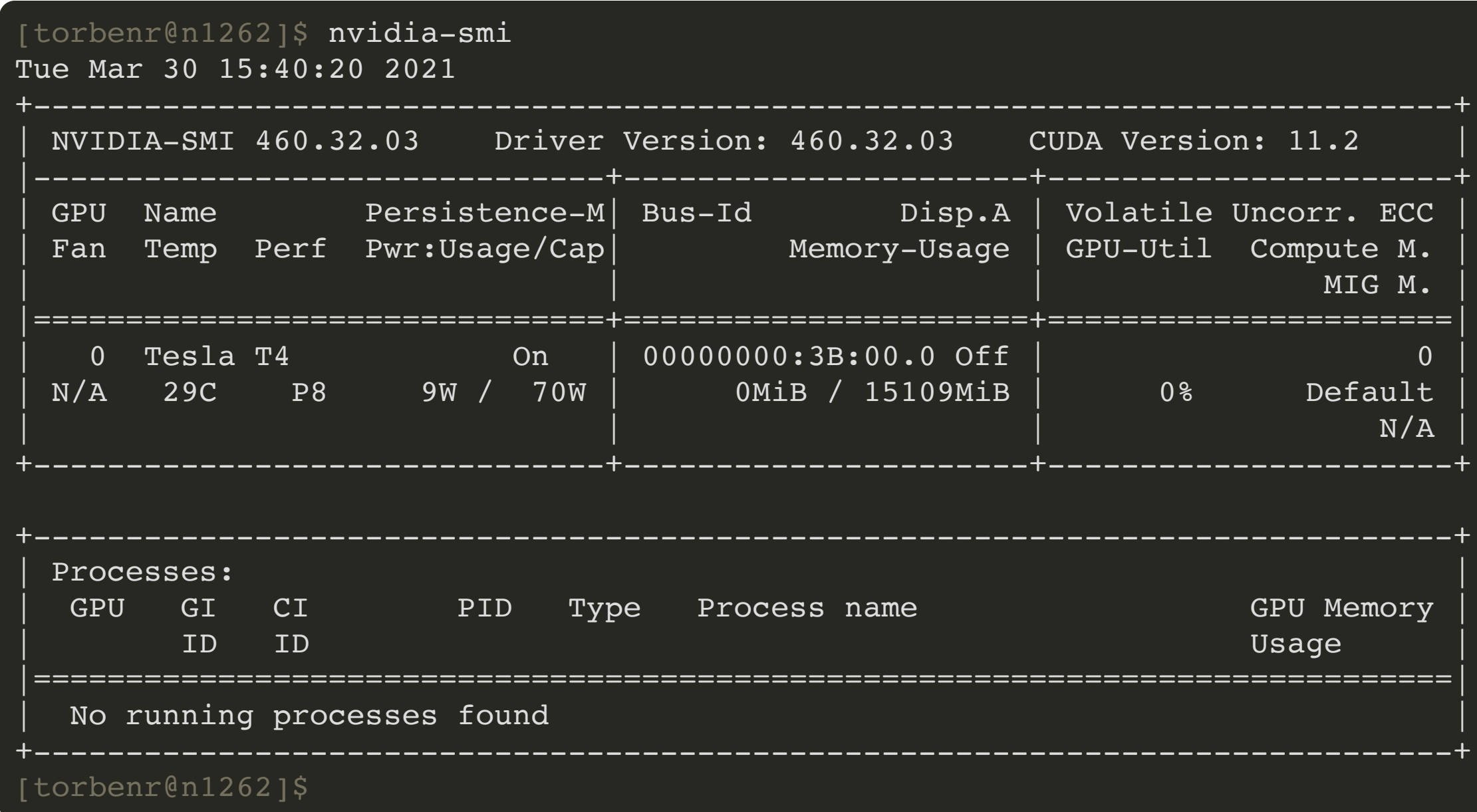

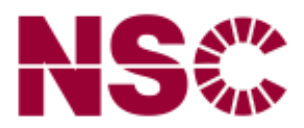

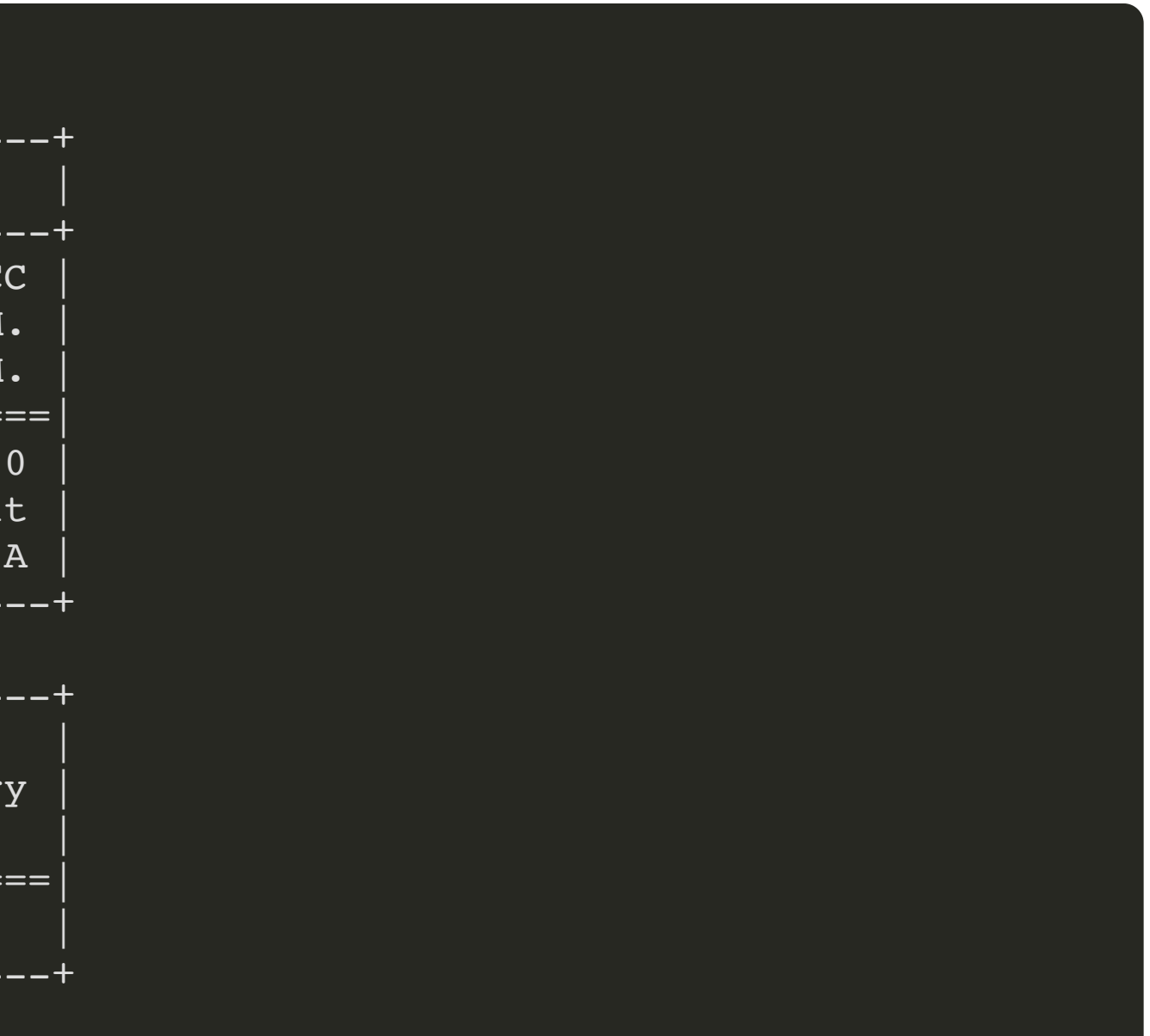

### **PRIMARILY SUITABLE FOR:**

- Machine learning
- Single precision FP (e.g. MD)
- Hardware accelerated graphics

Available to all projects with allocations on Tetralith!

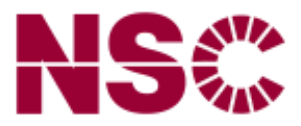

### **ALLOCATING A GPU NODE**

### Using interactive:

- 1 [torbenr@tetralith1]\$ interactive -n 1 -c 32 --gpus-per-task=1 -t 60 -A snic2020-5-235 --reservation=devel
- salloc: Pending job allocation 11187331
- salloc: job 11187331 queued and waiting for resources
- salloc: job 11187331 has been allocated resources
- salloc: Granted job allocation 11187331
- srun: Step created for job 11187331
- [torbenr@n99]\$ 7

### $\begin{bmatrix} -n & 1 & -c & 32 \end{bmatrix}$  Or  $\begin{bmatrix} -N & 1 \end{bmatrix}$

Allocate a complete compute node

-gpus-per-task=1

Allocates the GPU

-A "slurm account"

Only needed if you are included in several projects

--reservation=devel

Is for short (max 60 min.) jobs Don't use for longer jobs!

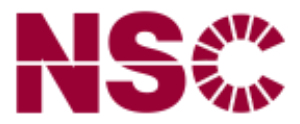

## **ALLOCATING A GPU NODE**

Batch script header:

### #!/bin/bash

#SBATCH --ntasks=1 #SBATCH --cpus-per-task=32 #SBATCH --gpus-per-task=1 #SBATCH --time=24:00:00 #SBATCH --account=snic2020-5-235

Here I've used long options (e.g.  $\leftarrow$ ntasks=1), but short options (e.g.  $\leftarrow$ n 1) also work!

Further reading: [www.nsc.liu.se/support/systems/tetralith-GPU-user-guide/](https://www.nsc.liu.se/support/systems/tetralith-GPU-user-guide/)

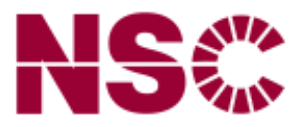

# **ALLOCATING A GPU NODE FOR GRAPHICS**

1. Login with ThinLinc!

2. Allocate a GPU node using interactive.vg1

3. Launch GUI with vglrun gui\_name

[torbenr@tetralith2]\$ interactive.vgl -N 1 -t 60 -A snic2020-5-235 --reservation=devel Enabling VirtualGL mode. Adding --exclusive option. Note: your project will be charged for full nodes! Adding --constraint=virtualgl to enable VirtualGL. Adding --gres=gpu to allocate GPU to job. Allocating one GPU for the interactive shell to allow accelerated graphics. Note: GPU will not be available from e.g job ste Remember to use "vglrun <application>" to enable accelerated graphics for <application>. salloc: Pending job allocation 11193190 salloc: job 11193190 queued and waiting for resources salloc: job 11193190 has been allocated resources salloc: Granted job allocation 11193190 srun: Step created for job 11193190 [torbenr@n99]\$

Further reading: [www.nsc.liu.se/support/graphics/](https://www.nsc.liu.se/support/graphics/)

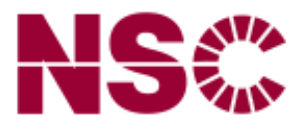

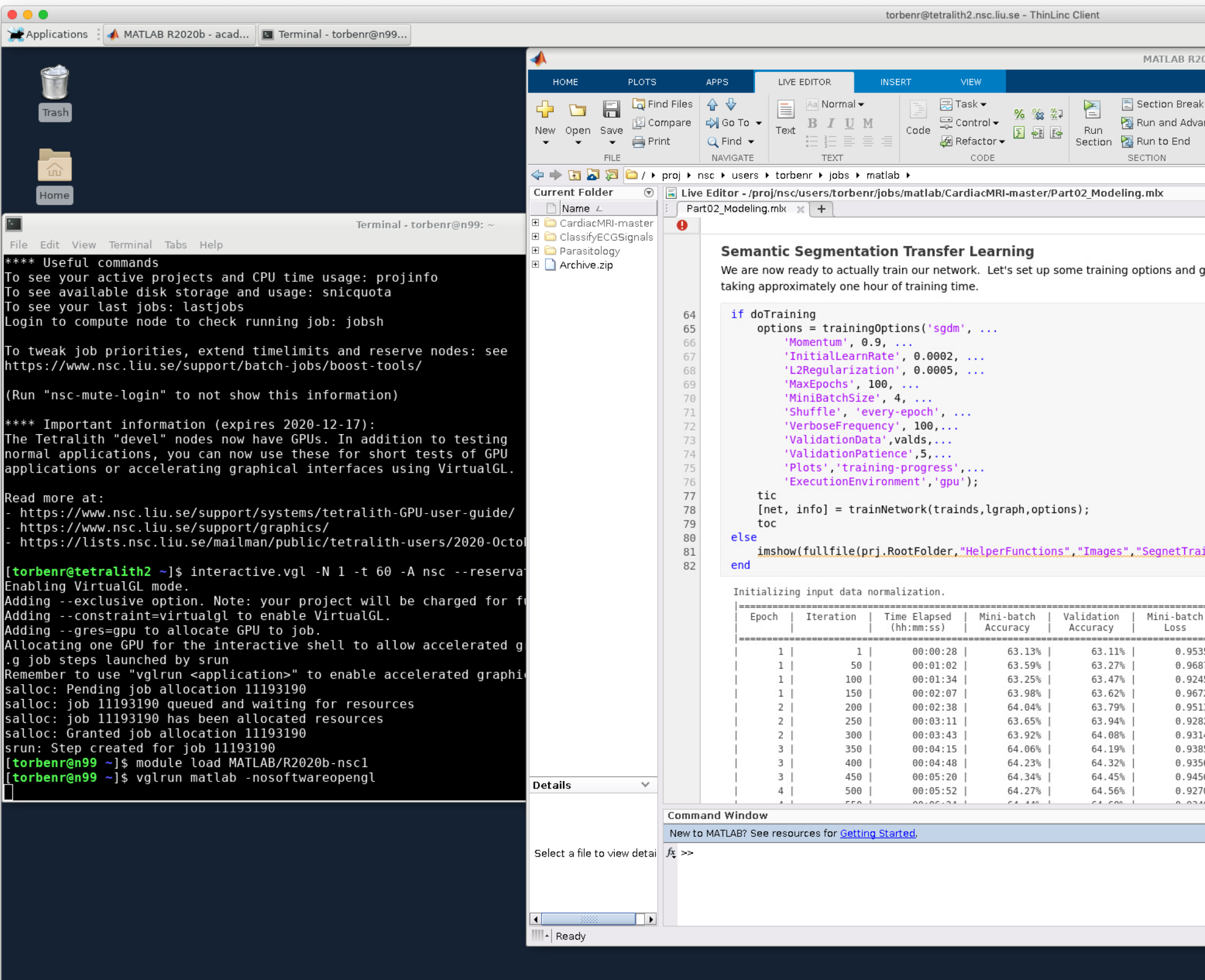

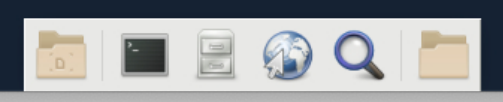

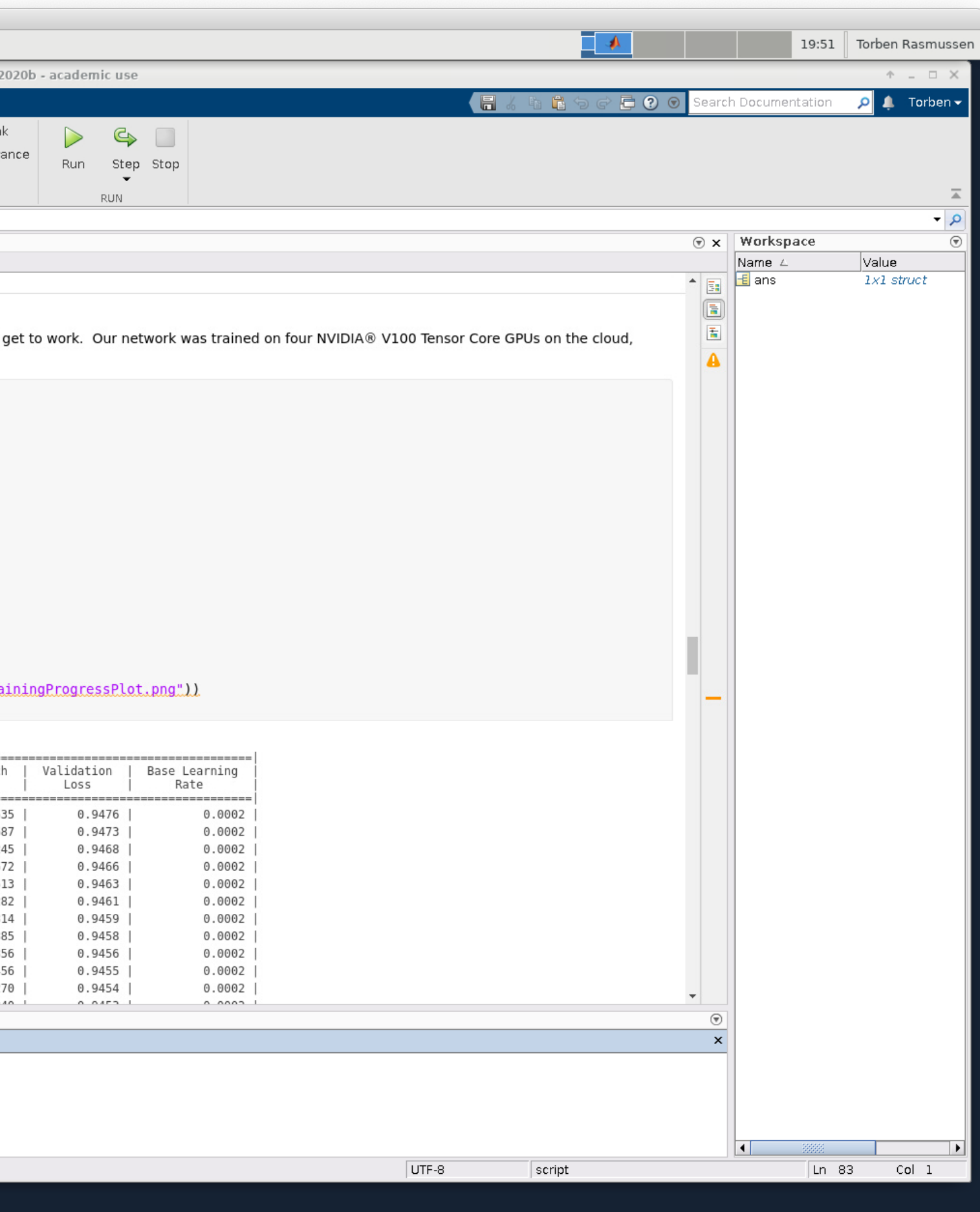

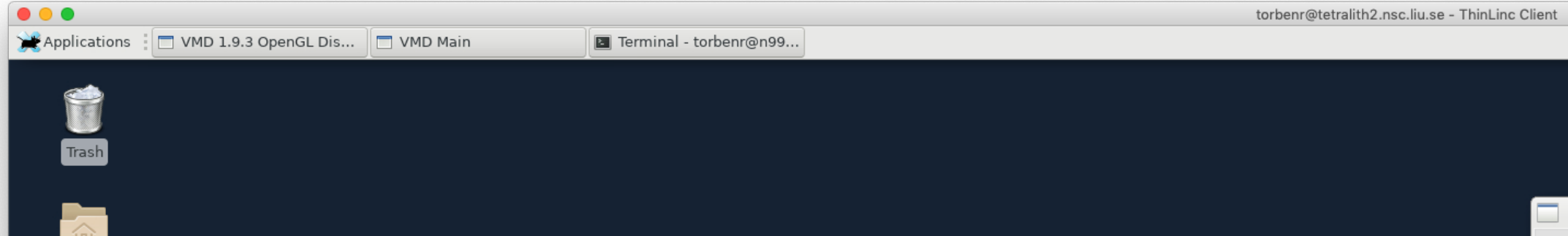

Home

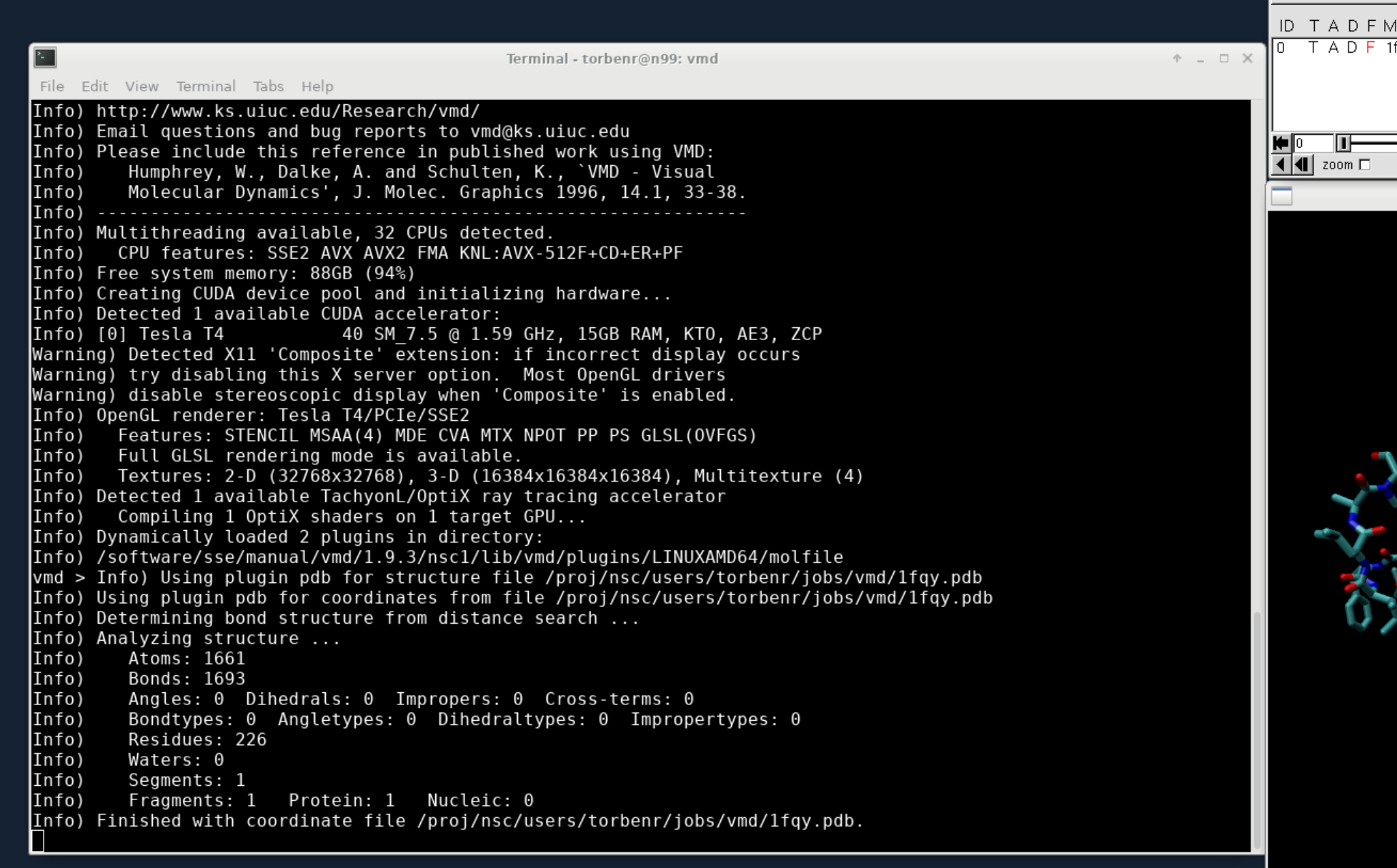

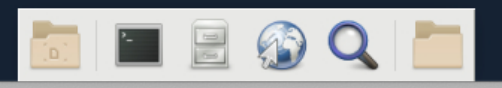

 $\overline{\phantom{a}}$ 

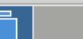

20:06 Torben Rasmussen

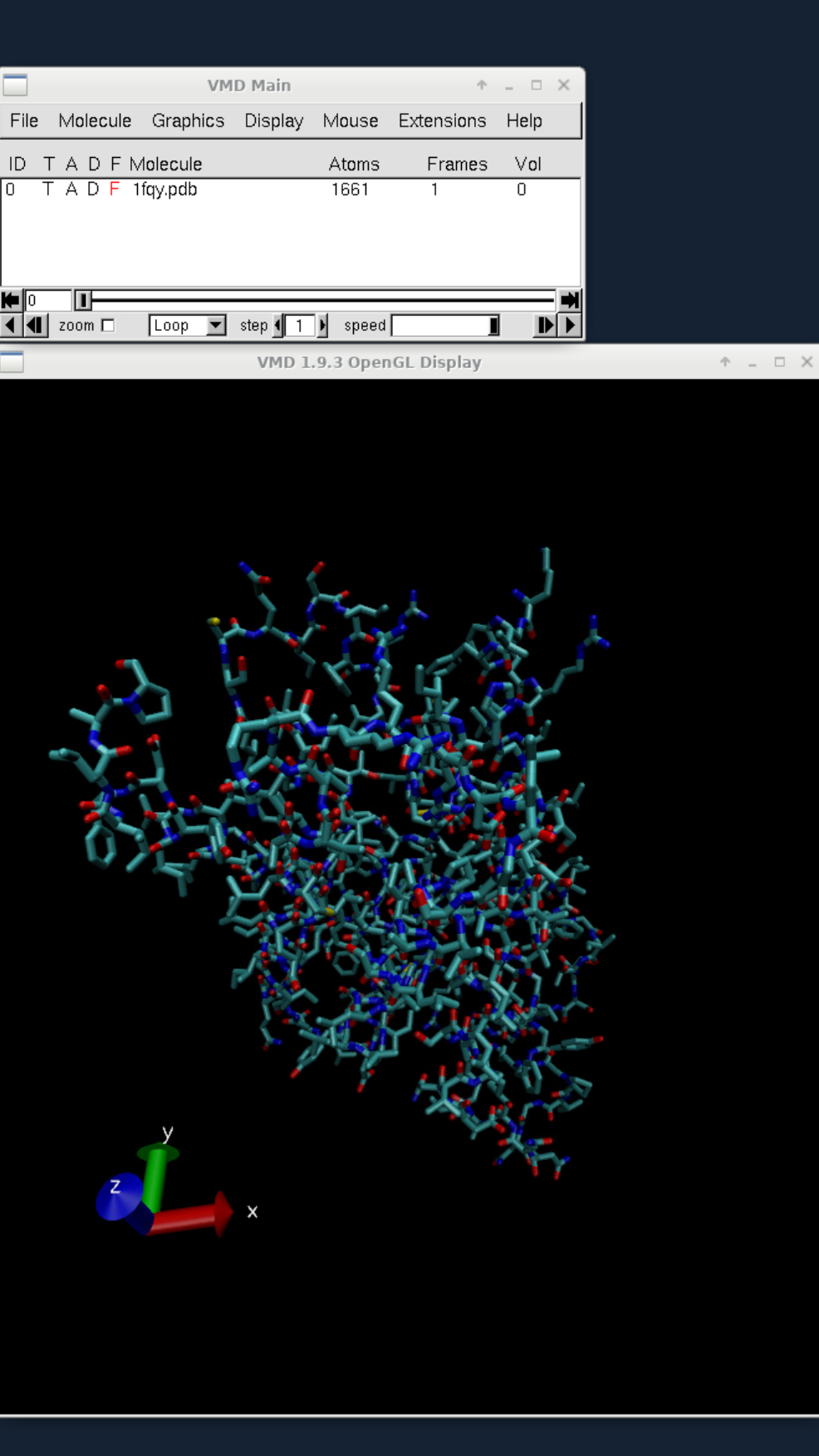

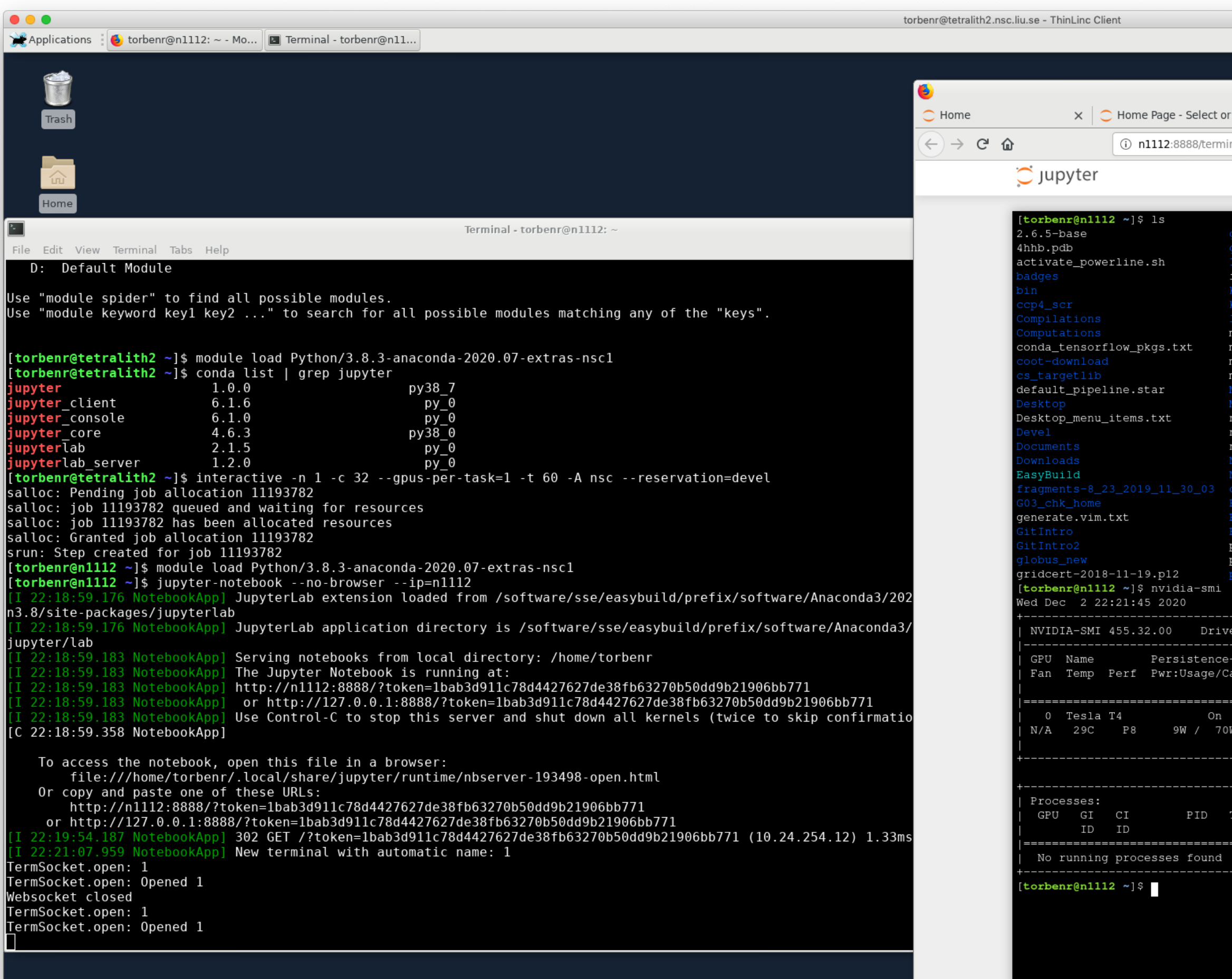

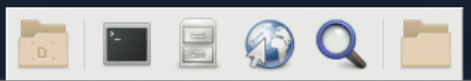

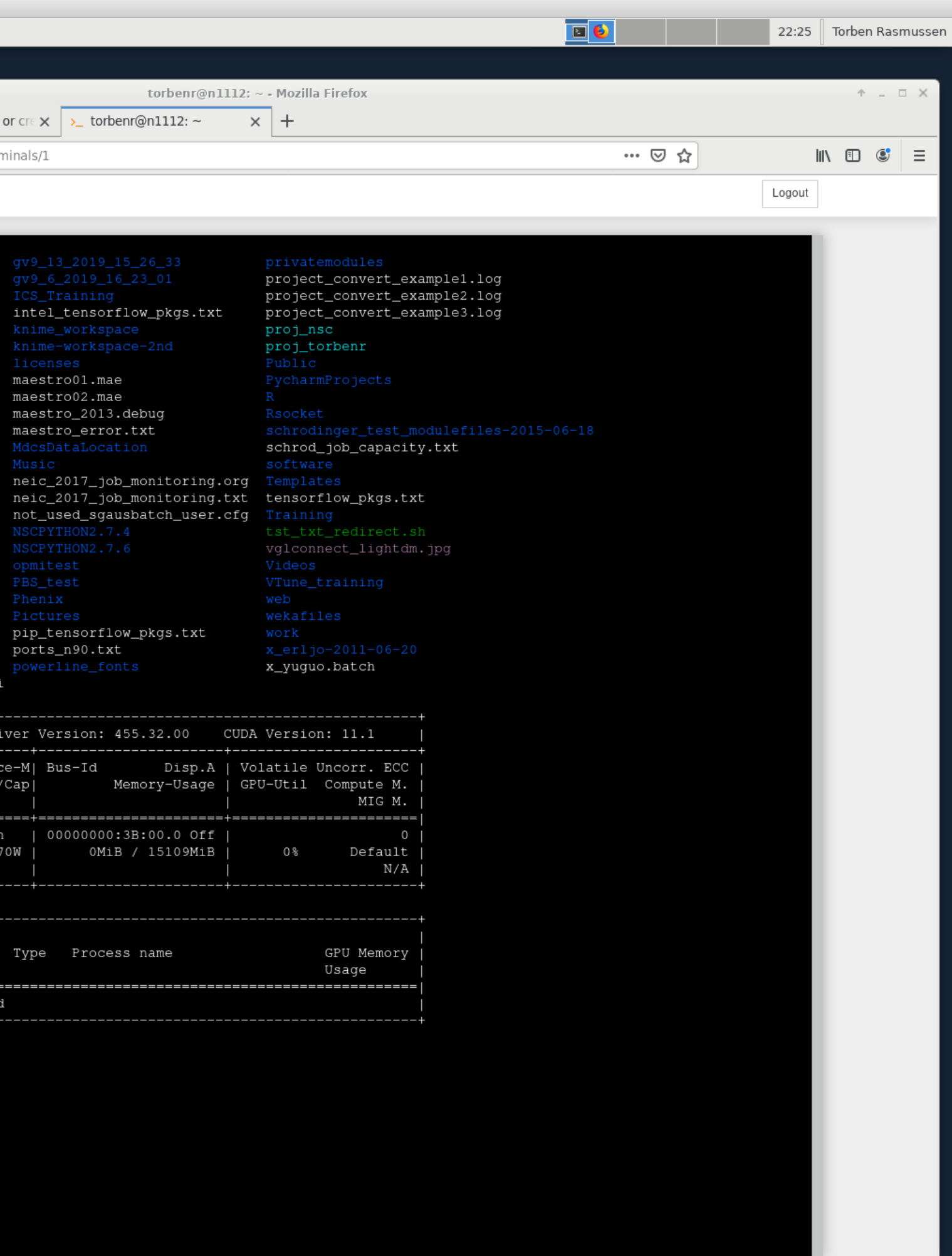

### **USING SINGULARITY AND NGC**

### [NGC Catalog](https://ngc.nvidia.com/): Software Hub with containers with a range of GPU-accelerated software for NVIDIA GPUs

```
torbenr@tetralith1]$ interactive -n 1 -c 32 --gpus-per-task=1 -t 60 -A snic2020-5-235 --reservation=devel
[torbenr@n1112]$ cat sourceme.txt
export SINGULARITY_DOCKER_USERNAME='$oauthtoken'
export SINGULARITY_DOCKER_PASSWORD="long-pw-private-string"
export SINGULARITY_BIND="/proj,/scratch/local,/software:/software:ro"
[torbenr@n1112]$ . ./sourceme.txt
[torbenr@n1112]$ singularity build tf20.09_py3.sif docker://nvcr.io/nvidia/tensorflow:20.09-tf2-py3
[torbenr@n1112]$ singularity run --nv tf20.09 py3.sif
Singularity>
```
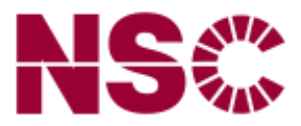

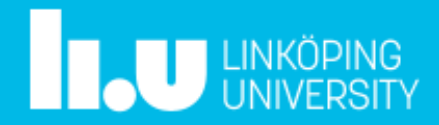

# **GPU nodes in Sigma**

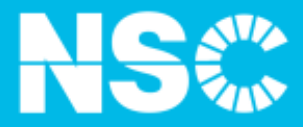

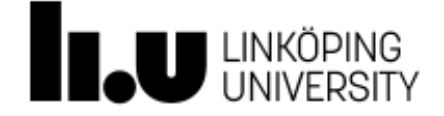

### **HARDWARE:**

- Two new nodes
- **Note:** 36 CPU cores
- 384 GiB of primary memory (RAM)
- Four NVIDIA Tesla V100 SXM2 GPUs (Volta)
- 32GB GPU memory pr card
- Two 7680GB NVMe SSD scratch disks (~14TiB total)

Further reading: [www.nsc.liu.se/systems/sigma/](https://www.nsc.liu.se/systems/sigma/)

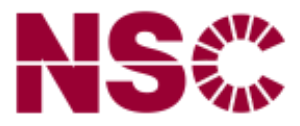

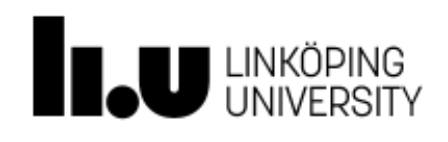

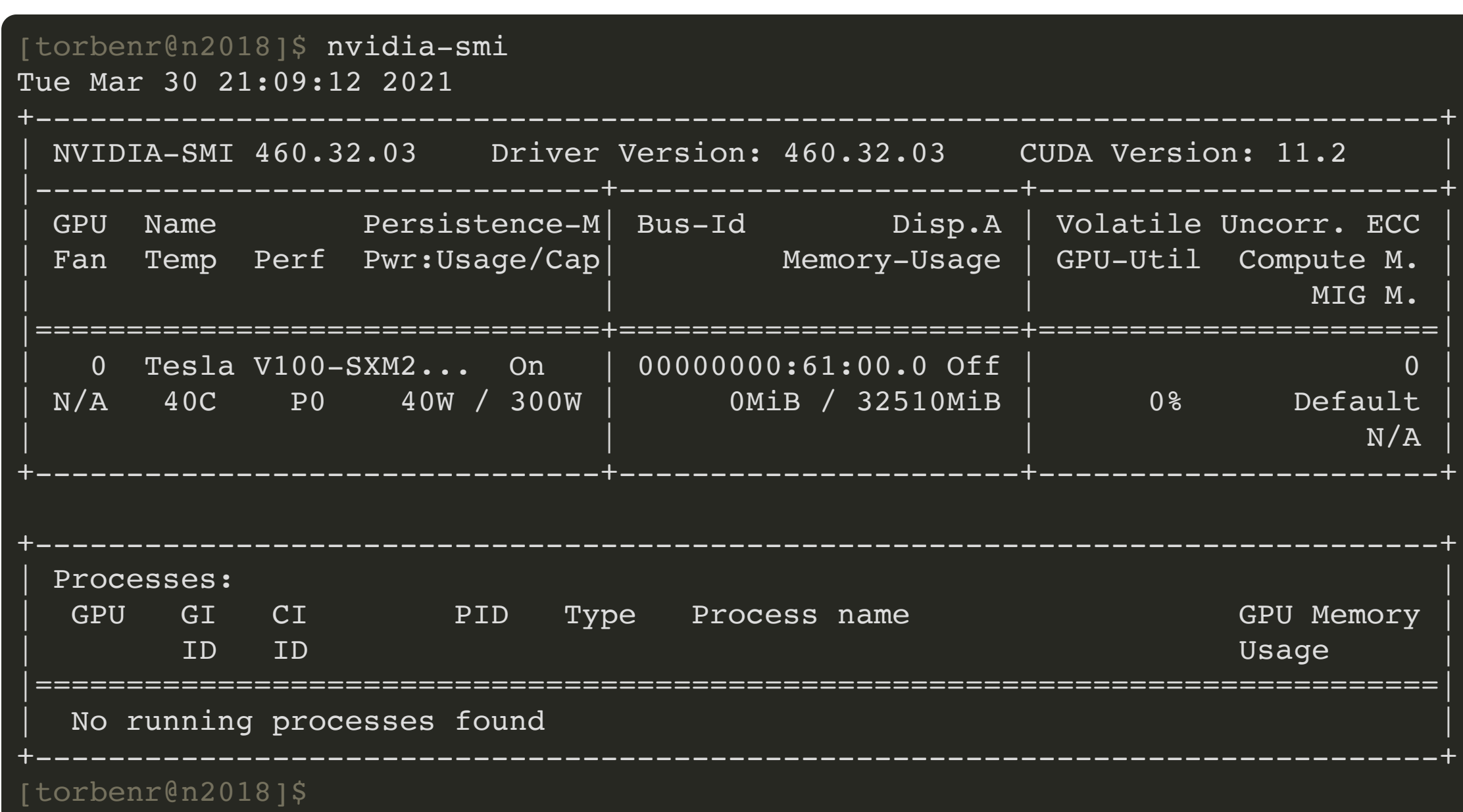

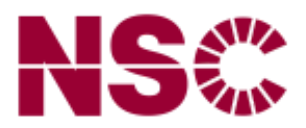

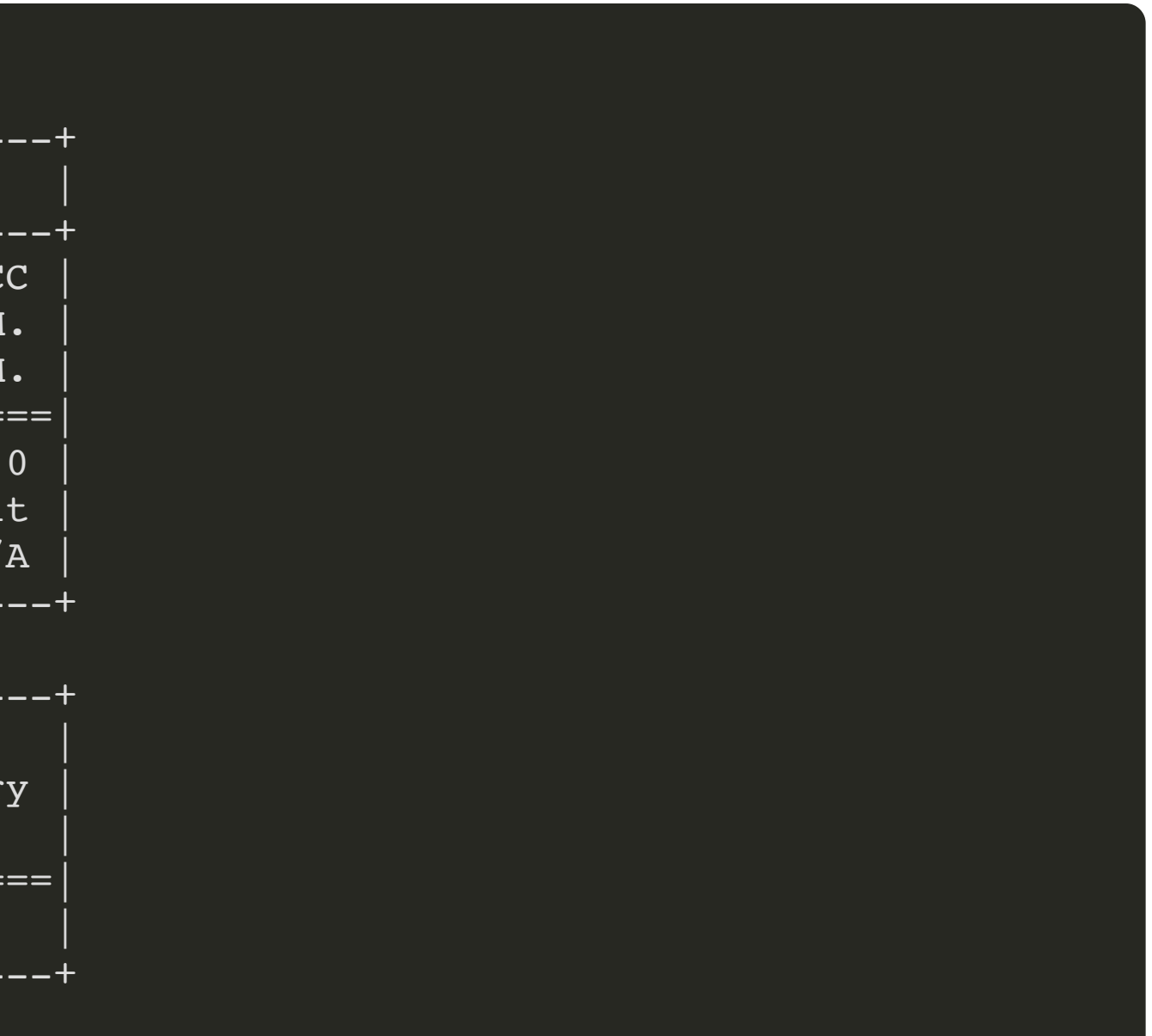

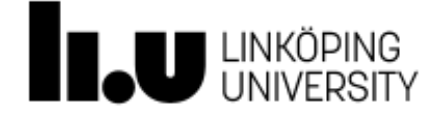

- Access currently restricted to Machine learning projects
- Applyusing the LiU Local GPU 2021 round in SUPR
- Can be used for both single and double precision FP

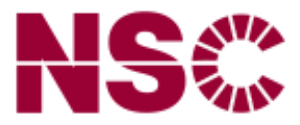

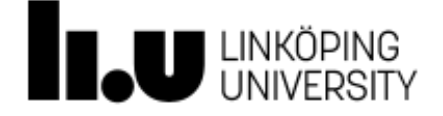

## **ALLOCATING ONE GPU**

### Using interactive:

```
[torbenr@sigma]$ interactive -n 1 -c 9 --gpus-per-task=v100:1 -t 60 -A LiU-gpu-2020-4 --reservation=gpu
salloc: Granted job allocation 1133249
srun: Step created for job 1133249
[torbenr@n2017]$
```
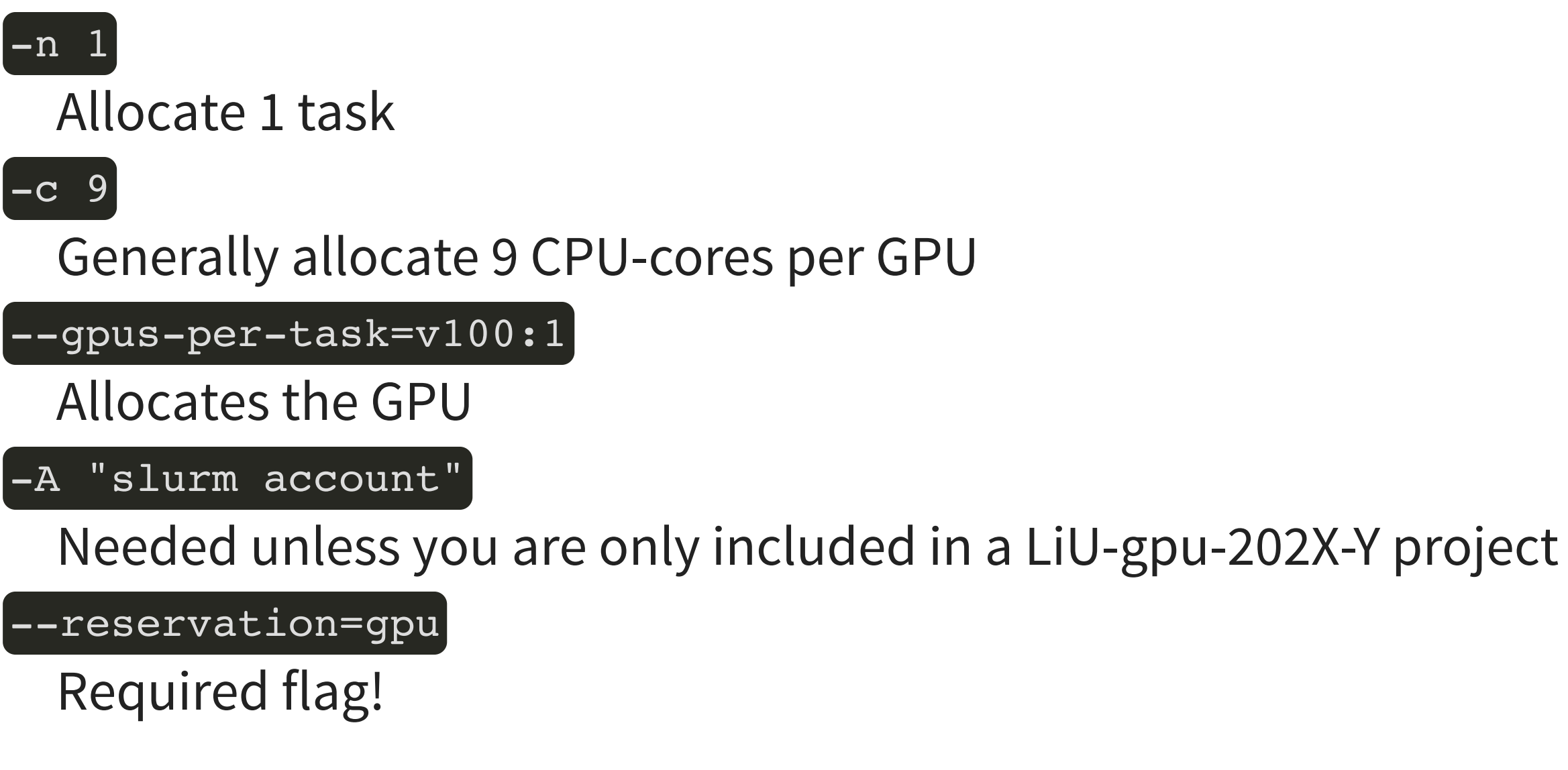

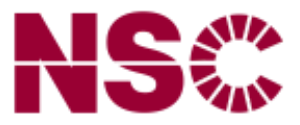

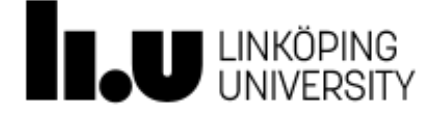

## **ALLOCATING ONE GPU**

Batch script header:

### #!/bin/bash

#SBATCH --ntasks=1 #SBATCH --cpus-per-task=9 #SBATCH --gpus-per-task=v100:1  $#SBATCH$  --time=24:00:00 #SBATCH --account=LiU-gpu-2020-4 #SBATCH --reservation=gpu

Here I've used long options (e.g.  $\leftarrow$ ntasks=1), but short options (e.g.  $\leftarrow$ n 1) also work!

Further reading: [www.nsc.liu.se/support/systems/sigma-GPU-user-guide/](https://www.nsc.liu.se/support/systems/sigma-GPU-user-guide/)

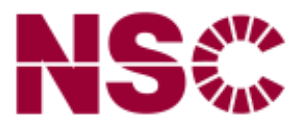

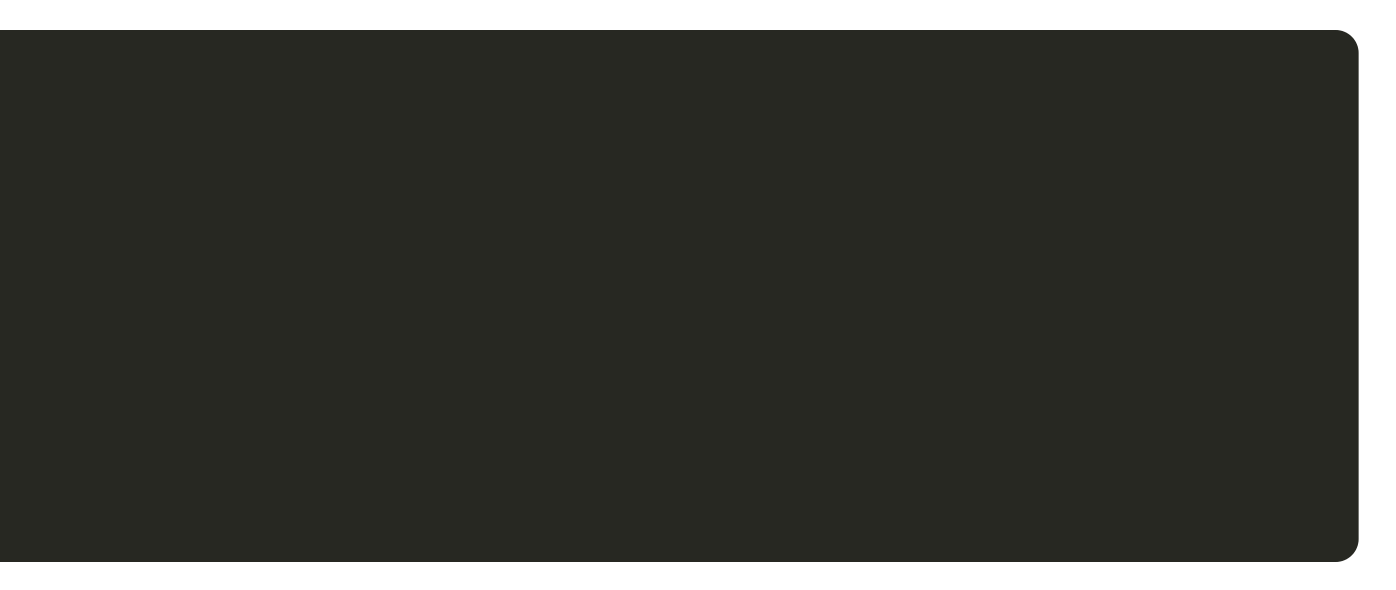

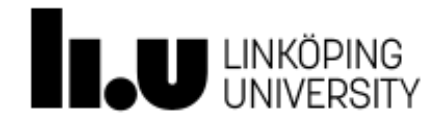

### **ALLOCATING TWO GPUS**

Using interactive:

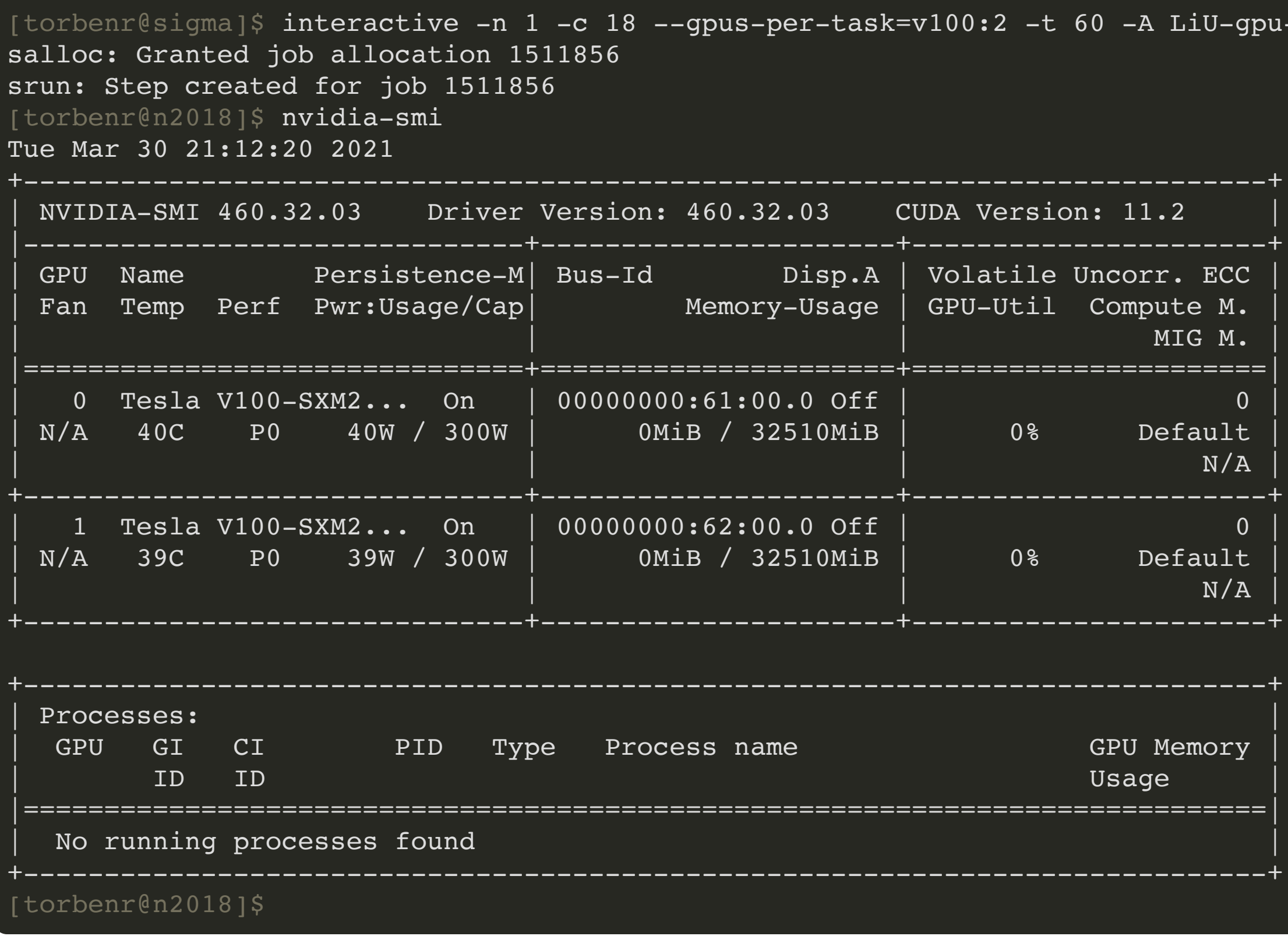

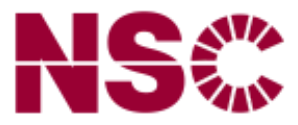

-gpu-2020-4 --reservation=gpu

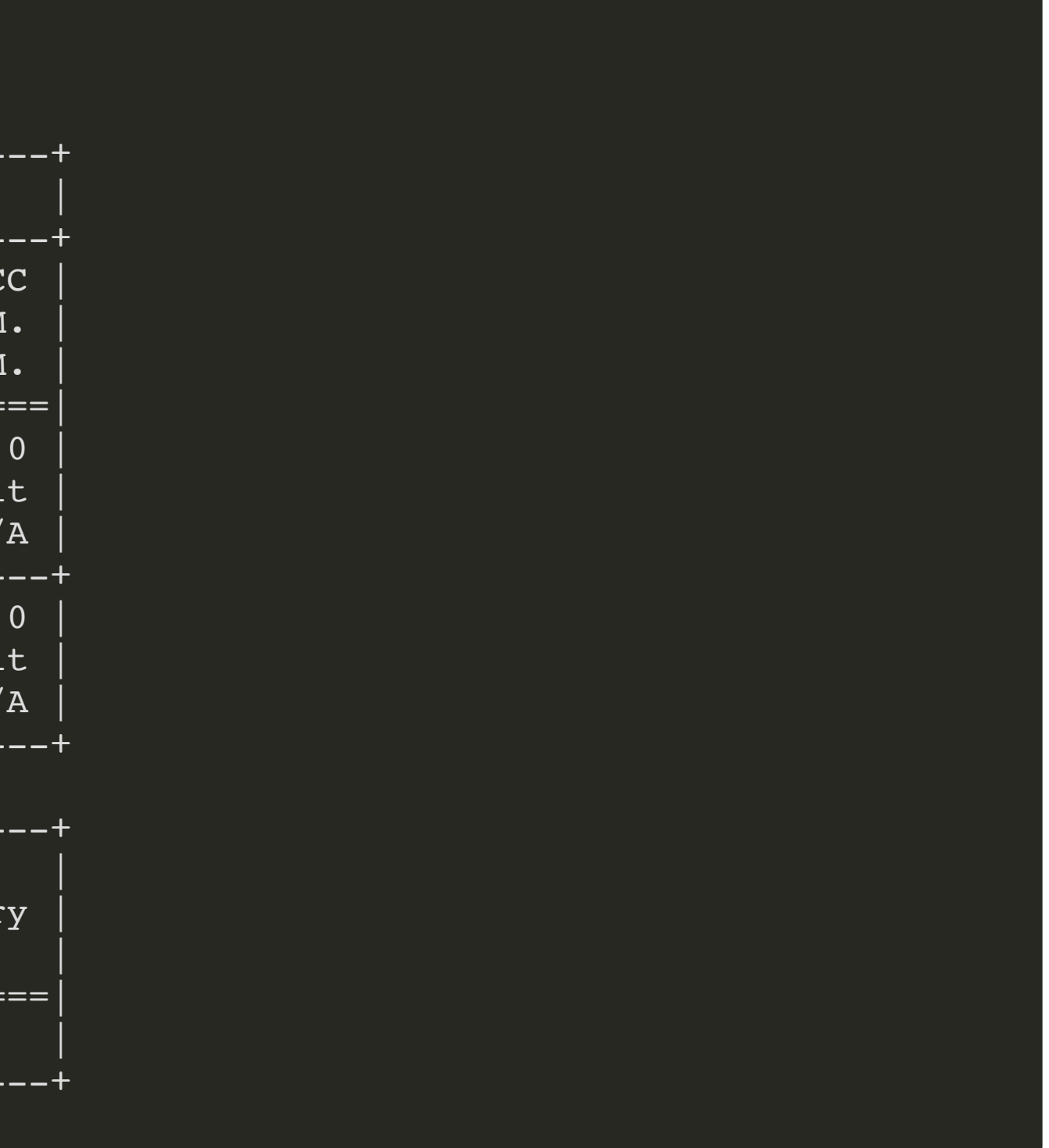

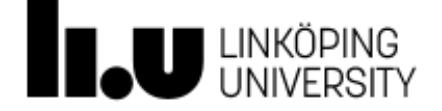

### **USING SINGULARITY AND NGC**

### [NGC Catalog](https://ngc.nvidia.com/): Software Hub with containers with a range of GPU-accelerated software for NVIDIA GPUs

[torbenr@sigma]\$ interactive -n 1 -c 18 --gpus-per-task=v100:2 -t 60 -A LiU-gpu-2020-4 --reservation=gpu salloc: Granted job allocation 1512491 srun: Step created for job 1512491 [torbenr@n2017]\$ . ./sourceme.txt [torbenr@n2017]\$ singularity run --nv tf20.09 py3.v3.sif

================ == TensorFlow ==

================

NVIDIA Release 20.09-tf2 (build 16003717) TensorFlow Version 2.3.0

NOTE: MOFED driver was detected, but nv peer mem driver was not detected. Multi-node communication performance may be reduced.

Container image Copyright (c) 2020, NVIDIA CORPORATION. All rights reserved. Copyright 2017-2020 The TensorFlow Authors. All rights reserved.

Various files include modifications (c) NVIDIA CORPORATION. All rights reserved. NVIDIA modifications are covered by the license terms that apply to the underlying project or file.

Detected MOFED 5.0-0.

Singularity>

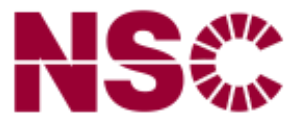